**AcroTEX.Net**

**dps Package**

# **Das Puzzle Spiel**

**D. P. Story**

Abstract: Das Puzzle Spiel is a FIEX package for creating a puzzle, a message actually, and a series of questions and answers. The document consumer matches the questions with the answers. With each match, another letter appears in the puzzle. Upon completion of all questions, the message hidden in the puzzle is revealed. The game has an application as a classroom learning device.

Copyright © 2006-2020 [dpstory@acrotex.net](mailto:dpstory@acrotex.net) Distribution Dated: 2020/06/03 <http://www.acrotex.net>

# **Table of Contents**

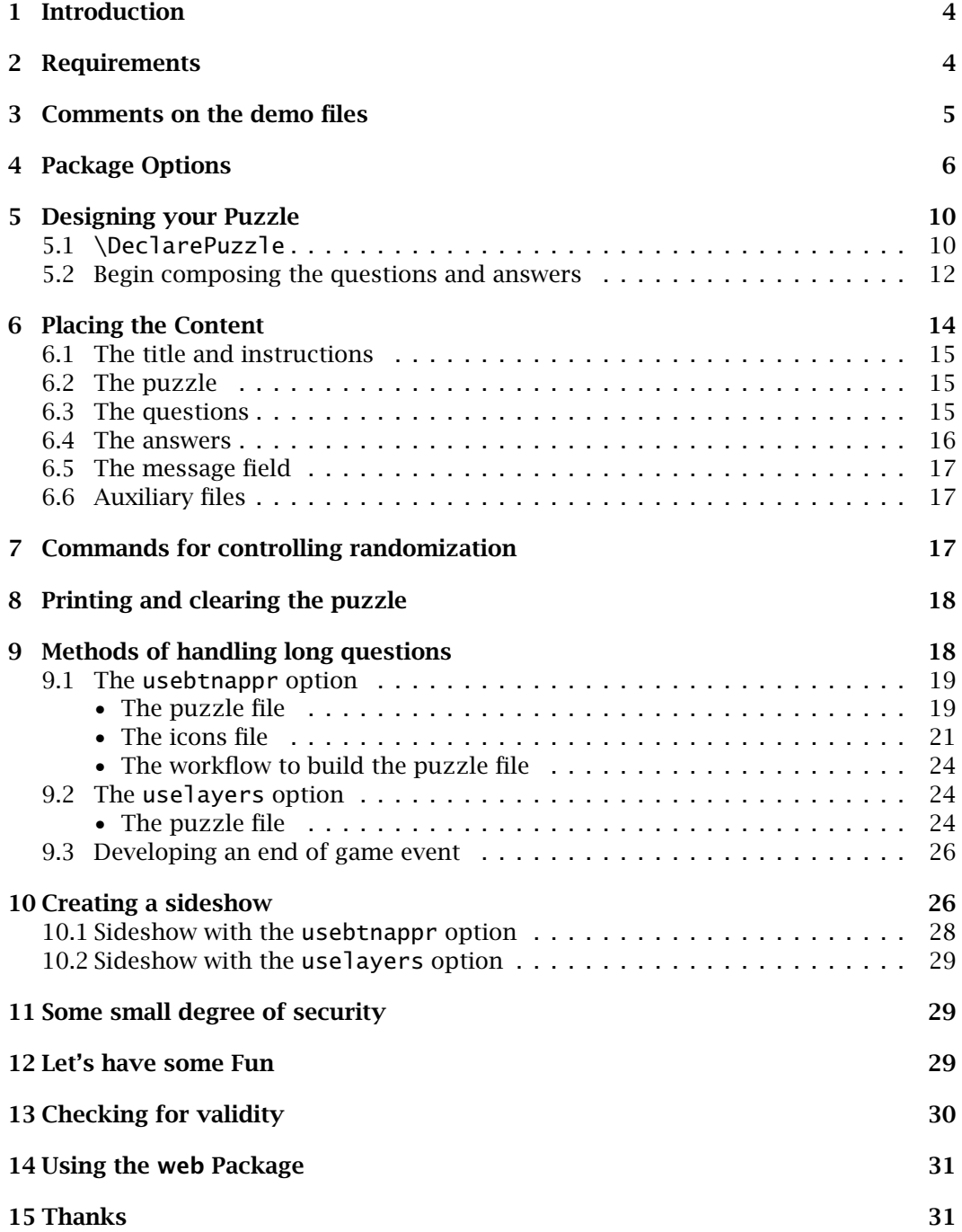

# Table of Contents (cont.) 3

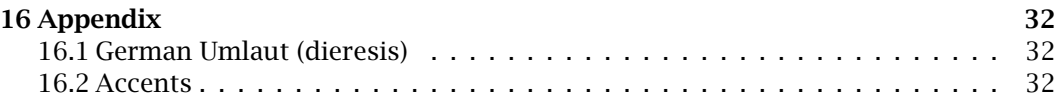

# <span id="page-3-0"></span>**1. Introduction**

The work on this package was inspired by one of my son's worksheets in pre-algebra. The worksheet consisted of a series of simple algebraic expressions the student was to simplify. The simplified form was listed somewhere in the answers column. The answer had a letter associated with it which the student then placed in a puzzle. Upon completion of the worksheet, the puzzle (message) is completely filled in; if the message makes sense, the student can determine that he/she did the worksheet correctly.

I set out to duplicate this worksheet for electronic media, but also to have an option for paper as well.

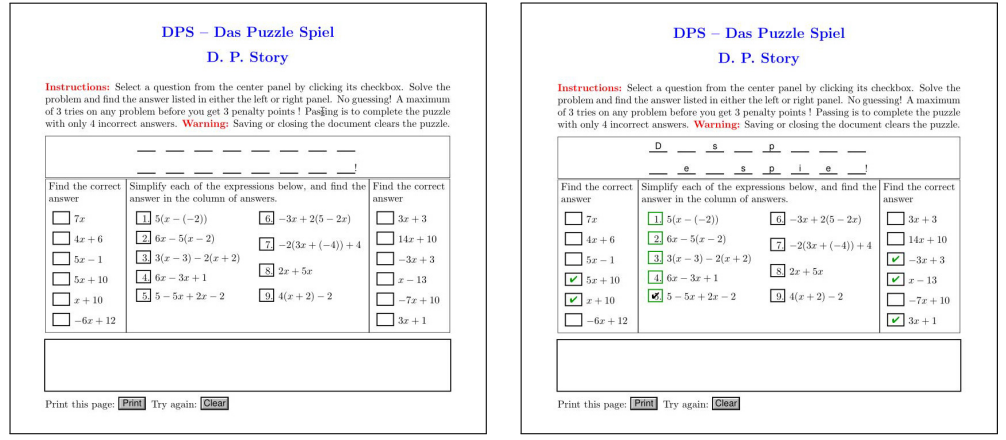

Figure 1: dps\_demo.pdf: Initial layout (left) and partially worked (right)

# **2. Requirements**

The following packages are required for dps beyond that of the standard  $ETr X$  distribution:

- AeB: $^1$  The web and eforms components of the AcroT<sub>E</sub>X eDucation Bundle are used.
- [random.tex](https://ctan.org/pkg/random):  $2$  A T<sub>EX</sub>/LAT<sub>E</sub>X macro file to generate random numbers, the package was written by Donald Arseneau.
- If the usebtnappr option is taken, the icon-appr package, dated 2020/06/05 or later, is required. $3$

The package should work for users of dvips -> distiller, pdflatex, lualatex, and xelatex. A document author who owns the Acrobat application and plans to use either the usebtnappr or uselayers option should have the aeb\_pro package (completely) installed.

4

<sup>1</sup><https://ctan.org/pkg/acrotex>

<sup>2</sup><https://ctan.org/pkg/random>

<sup>3</sup><https://ctan.org/pkg/icon-appr>

<span id="page-4-0"></span>Comments on the demo files 5

# **3. Comments on the demo files**

The distribution comes with the following demonstration files.

- 
- basic folder examples/basic/dps\_demo.tex: A demo file that you can use to try the package with different options. Build the source file for screen or for paper. Two column format for questions, and half the answers on the left, and half on the right.

This demo file has more answers than questions.

• examples/basic/dps\_d1.tex

The original file constructing during the development of this package. This puzzle has the famous u-umlaut. Can be compiled with the forpaper/forcolorpaper option of web. The layout is designated as "design  $1$ " (d1): questions in center in two column format and answer on the left and right.

This demo file illustrates the special name of cr, as well as space and punc.

• examples/basic/dps\_d1\_p.tex

Same as dps\_d1.tex, but set up as a paper document (using the forcolorpaper option). The font size is enlarged to make it easier for filling the puzzle out using a pencil.

• examples/basic/dps\_d2.tex

Same puzzle/questions as dps\_d1.tex, but uses the layout designated as "design 2" (d2): Questions and answer in column format on left and right, puzzle in the center. This leaves a lot of white space in the middle, perhaps for a graphic. This example also manually inserts the answer key command \AnswerKey, which manifests itself when the showletters option is taken.

# • examples/basic/dps d3.tex

Same puzzle/questions as dps\_d1.tex, but uses the layout designated as "design 3" (d3): Puzzle and questions vertically aligned (questions in two column format), answer in single column. This file uses many of the formatting commands mentioned in the documentation.

- examples/basic/dps\_signin.tex Demonstrates how to require the player to enter his/her name, useful when puzzle is to be handed in for extra credit.
- examples/basic/dps\_demo.tex Indicates how to change the appearance of some of the form elements of the puzzle.
- examples/basic/stat\_match1.tex An example of a puzzle with extended length questions. Demo can be used as a paper assignment or a digital assignment.
- examples/basic/stat\_match1-print.tex A layout with long questions designed for paper.

There are several "advanced examples" that demonstrate two methods of posing *extended length questions*; these two methods correspond to the two options usebtnappr and uselayers.

- <span id="page-5-0"></span>usebtnappr *folder* • examples/advanced/usebtnappr/basic/stat\_match1.tex Uses the usebtnappr to create icon pushbutton appearances of the extended length questions. This example works for all common workflows: pdflatex, lualatex, xelatex, and dvips -> distiller.
	- examples/advanced/usebtnappr/sideshow/first\_date.tex A file developed from by cyber buddy, who I've never met, to offer advice for going on a date *mit eine Frälein*. This example works for all common workflows: pdflatex, lualatex, xelatex, and dvips -> distiller. Uses a graphical sideshow.
- 
- uselayers *folder* examples/advanced/uselayers/basic/stat\_math1-tb.tex Uses the uselayers option and the textpos package.

An extra credit assignment given to my statistics class in 2006. The questions are placed in separate layers and appear when a question checkbox is selected; this allows for more wordy questions without taking up a lot of space in the question part of the puzzle.

- examples/advanced/uselayers/basic/stat math1-ep.tex Same as puzzle as stat\_math1-tb.tex but uses the eso-pic package.
- examples/advanced/uselayers/basic/stat\_math1\_g.tex Same as a stat\_math1-tb.tex, but more graphical. If memory serves, this version was developed my good cyber friend Jürgen.
- examples/advanced/uselayers/sideshow/first data.tex A file developed from by cyber buddy, who I've never met, to offer advice for going on a date *mit eine Frälein*. Uses a graphical sideshow.
- examples/advanced/uselayers/sideshow/first\_data\_g.tex More graphical version of first\_data.tex, but with different design and graphical sideshow.

# **4. Package Options**

Here we list the options of package dps.

- nonrandomized: The default behavior is to randomize the questions and to randomize the answers. With this option, the questions and answer are listed in the order that they appear in the Composing environment. This makes it easy for the document author to quickly solve the puzzle and to see if the check marks and letters appear as they should.
- !nonrandomized: (Convenience option) Cancels the effects of nonrandomized; in this case, the answers are randomized (the default).

viewmode: Useful when using a dvi previewer or a PDF previewer. Here you can see the placement of the puzzle (with the letters to the puzzle filled in) and the boxes were the checkboxes go. Useful in the designing the layout of your game phase.

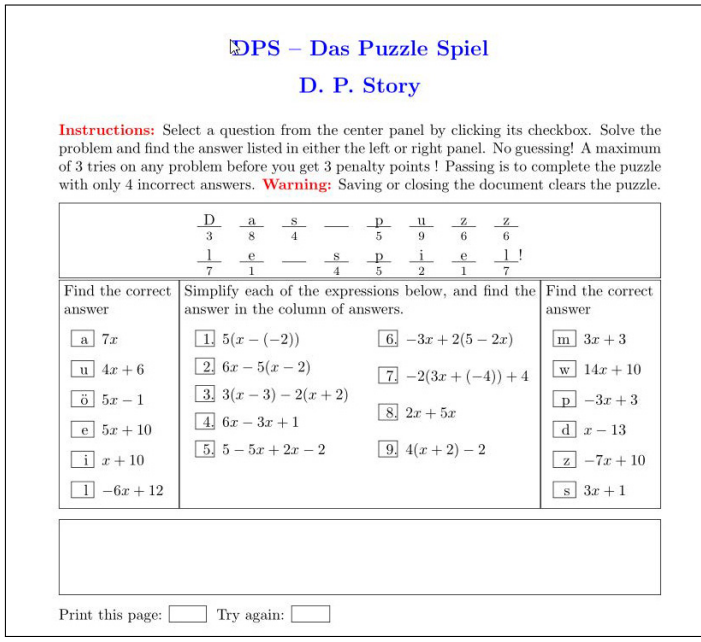

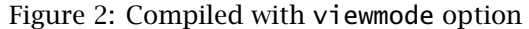

- !viewmode: (Convenience option) Cancels the effects of viewmode, this same as not specifying viewmode.
- showletters: Sets up a visual relation between the questions, the answers and the puzzle elements. Useful in design phase, can be used with viewmode. Refer to [Figure 3.](#page-7-0)

When showletters, the command \AnswerKey is populated with the answer key \AnswerKey to the puzzle. \AnswerKey is automatically inserted into the running footer when the showanswerkey option is taken; otherwise, it can be manually inserted into the document by expanding \AnswerKey in a location somewhere *after* the building of the puzzle, the questions and the answers.

- !showletters: (Convenience option) Cancels the effects of showletters; in this case, the letters are not shown (the default).
- showanswerkey: Shows the answer key in the footer of the document. If the graphicx package is loaded, the answer key is rotated 180◦. This option is meant to be used when the forpaper option is taken in the web package. Refer to [Figure 4.](#page-8-0)
- The positioning of the running footer may be adjust using the convenience com- \setdpsfootskip mand \setdpsfootskip{skip}. When there is no paper option for web (neither

<span id="page-7-0"></span>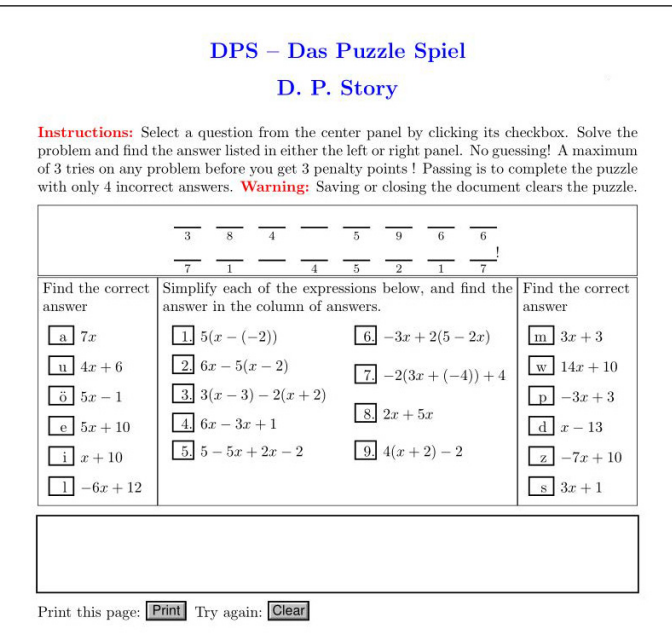

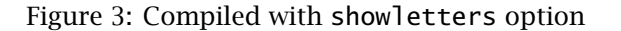

forpaper or forcolorpaper),  $\langle$  skip $\rangle$  is the distance up from the bottom edge of the screen page. The default is \setdpsfootskip{.25in}. When there is a paper option, this command does nothing; location of the running footer is determined by the  $\langle$ FT<sub>E</sub>X \footskip register.

!showanswerkey: (Convenience option) Turns off the showanswerkey option.

- savedata: Saves three pieces of information to the local hard drive : (1) the seed value used by the random package to randomize the questions and answers; (2) the value of the last number generated; and (3) the answer key. This information is saved to the file \jobname\_data.sav.
	- The seed value can be used to reproduce the exact randomization at a later time. Open the file \jobname\_data.sav in your editor, it might look like this:

```
\randomi=482053344 % Initial seed:
\dpsLastSeed{271256117}
% Answer Key: 1--e; 2--s; 3--i; 4--u; 5--l; 6--d; 7--a; 8--z; 9--p;
```
Copy the number indicated as the Initial seed and paste it into the argument \useRandomSeed{482053344}. Place this command in the preamble, below the \usepackage{dps} line. This should reproduce the same randomization.

<span id="page-8-0"></span>Package Options 9

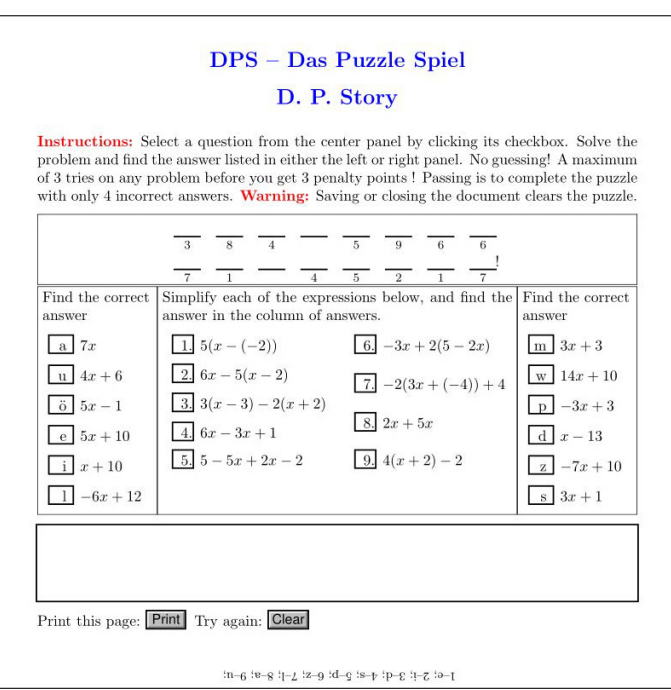

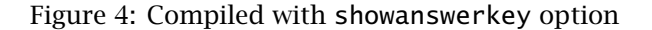

- The second line is use when the \useLastSeed command appears in the preamble. This is the last number generated by the current compile.
- The third line in the above verbatim listing is the answer key, for the randomization initiated by the seed on the first line. You can copy and paste this second line into the TEX/ETEX document and publish the solution in a separate document, at a later time. This is useful when publishing for paper.

!savedata: (Convenience option) Turns off the savedata option.

- usebtnappr Use this option to provide support for longer questions without taking up anymore space on the digital page. The option uses icon appearances of a push button. Refer to Section [9.1.](#page-18-0)
- uselayers Use this option to provide support for longer questions without taking up anymore space on the digital page. The option places the long question in separate layers (OCGs). Refer to Section [9.2.](#page-23-0)
- lang=english|german|custom: Currently, there are only two language options. The value of custom allows you to create your own language strings.

To use the lang=custom option, you must create the file dps\_str\_cus.def. Do this by taking the file dps\_str\_us.def (or dps\_str\_de.def, if you prefer), copying the file and changing its name to dps\_str\_cus.def. Open dps\_str\_cus.def

10

<span id="page-9-0"></span>in your favorite editor and change the text strings to a language of your choice, or change the strings that tickle your funny bone more than the ones provided. $4$  To represent accented characters, use the octal encoding defined in pd1enc.def, as distributed with the hyperref bundle. The u-umlaut, for example, should appear in the file as  $\strut \text{string}374$  and not as  $\strut \text{gl.}$ 

**Change notification:** If you have already written your own dps\_str\_cus.def for an earlier version of dps; there is a change your should attend to: In the definition of \regretPleased change ( nMissed>n) to read ( nMissed > nPassing ).

- **•** For your convenience, the ['Appendix'](#page-31-0) on page [32](#page-31-0) contains a listing of the octal codes for accented letters. Here is an important option of web package.
- forpaper/forcolorpaper: These are options of the web package, not the dps package. Then this option is taken, the puzzle created is meant for paper publication. No Acrobat forms will be created, the showletters option of dps is automatically taken. If you originally designed the game for the screen, you may have to rework the sizing and design of the game to fit everything into the constraint of a piece of paper. Landscape is an option to think about, depending on your design and the number of questions and answers.

# **5. Designing your Puzzle**

There are several test files that you can use as basis of constructing your own puzzle.<sup>5</sup> The files themselves illustrate adequately the structure of the puzzle, but a few remarks are in order.

### **5.1. \DeclarePuzzle**

The first step is to have a message, either funny, serious, or whatever. For the purpose of illustration, suppose your message is "Hello, Jürgen!" This message has all the elements that need to be discussed, letters, punctuation, spaces, capitalized letters, and accented letters.

\DeclarePuzzle{*\puzzle-args*}}: The *\puzzle-args*} consists of a series of *paired parameters*:

```
\nPuzzleCols{\nCols}} % optional
\DeclarePuzzle{%
         \{\langle \text{letter}_1 \rangle\} \{\langle \text{name}_1 \rangle\}\{\langle \text{letter}_2 \rangle\} \{\langle \text{name}_2 \rangle\}…
         …
         \{\langle letter_n\rangle\}\{\langle name_n\rangle\}\}
```
<sup>4</sup>Or tickle your funny bone *less*, if you are a crusty one.

<sup>5</sup>My apologies, this game is more properly described as a matching game with message, but my friend insisted that I call it a puzzle so that the package could be named Das Puzzle Spiel, or dps, which are my initials.  $\mathbb{D} \mathcal{S}$ 

#### Designing your Puzzle 11

 $\n\neq$  PuzzleCols $\{(nCoIs)\}\$  is a convenience command for setting the number of columns in the puzzle;  $\langle nCoIs \rangle$  is passed to \insertPuzzle{ $\langle nCoIs \rangle$ }, which appears in the body of the document.

**Parameter description for <b>\DeclarePuzzle**. The argument *(letter)* represents a letter in the puzzle;  $\langle$  *letter* $\rangle$  plays two roles: (1) it is used to typeset the letters into the document when certain options, such as viewmode, are used; (2) it is used as the default value of a text fields that is created (when the puzzle is built to be interactive). This creates a problem for special characters, such as ü; it is a typeset letter, and is \string\374 when placed into a text field (\341) is the (octal) PDFDocEncoding of uumlaut. The way around this conundrum is to use  $\text{tsy}$  to  $\text{tsy}$  to  $\text{tsy}$  to be,

#### \texorpdfstring{\protect\"{u}}{\ifxetex ü\else\string\374\fi}

Notice the use of \protect to protect this moving argument. Also included above is a special case for xelatex, which does not support the octal notation; in this case, using the capabilities of your editor, simply type in an u-umlaut. The above complex expression is normally not needed. Here, we try to provide guidance for all PDF creators. If you stick to one, the \ifxetex conditional is not needed.

The second argument pair is  $\langle name \rangle$ , this is a unique name that is used in the construction of the underlying text field name: the field name becomes  $puzzle.\langle name\rangle$ . As a result,  $\langle name \rangle$  needs to be a JavaScript identifier (or, basically consist of letters and numbers). In the case of special characters such as our umlaut problem, we can assign a name like so:

\texorpdfstring{\protect\"{u}}{\ifxetex ü\else\string\374\fi}{uml} or

\tops{\protect\"{u}}{\ifxetex ü\else\string\374\fi}{uml}

\tops where \tops is an alias for \texorpdfstring. This argument pair is seen several times in the demonstration files. There are three special names, these are space, punc, and space cr; as a argument pair, these should appear as follows:  $\{\}$ {space}, {,}{punc}, and  $p$ unc {}{cr}, respectively. Spaces and punctuation are not normally part of the puzzle to  $cr$  be discovered by answering questions, though they could be. The special name  $cr$ terminates a row.

In the design of the puzzle there are three sets of form fields to manage: checkboxes for the questions, checkboxes for the answers, and text fields for the puzzle. The checkboxes and puzzle letter are all tied together by a common base field name, which is the second parameter in the parameter pairs.

In our puzzle, "Hello, Jürgen!", we place the \DeclarePuzzle in the preamble, as shown in [Figure 5.](#page-11-0) For letters, the second parameter in the pair can simply be the same, as in  ${H}{H}$  and  ${e}{e}$ .

**Rule:** As a general rule, and this rule will be repeated later, there should be one question for each distinct second argument (name). There should be *no question* corresponding to the names space, punc, and cr.

<span id="page-11-0"></span>Designing your Puzzle 12

```
\DeclarePuzzle{%
   {H}{H} {H}}
   {e}{e}{1}}{1}}
   {1}{1}{1}
   {o}{o}
   \{, \}{punc}
   {}{space}
   {J}{J}
   {\tops{\protect\"{u}}%
     {\ifxetex ü\else\string\374}\fi}{uml}
   {r}{r}{g}{g}{e}{e}{n}{n}{!}{punc}
}
```
Figure 5: The "Hello, Jürgen" Puzzle

In the example of Figure 5, letters like e and l appear more than once in the puzzle. Note that the second argument of each of these two e's is the same. There should be only one for this e, and when the question associated with e is correctly answered, both e's in the puzzle will appear. (If you want a question for each e, then you need to name the fields differently, {e}{e1} and {e}{e2}, for example.)

### **5.2. Begin composing the questions and answers**

We create questions and answers for the puzzle within the Composing environment. Questions are posed within the cQ environment and answers are written within the cA environment.

```
\DeclarePuzzle{\puzzle-args\}
\begin{Composing}
\begin{cases} \text{cQ} \{ \text{name} \} \end{cases}some question
\end{cQ}
\begin{cA}[\langlealt-letter\rangle]{\langlename\rangle}
     some answer
\end{cA}
...
\end{Composing}
```
Composing: You compose the questions and answers within the Composing environment. At the top of the environment, certain counters are initialized. All the work is done at the end of the environment: The number of questions and answers are known, at which point, the order of the questions and answers are randomized.

The Composing environment follows \DeclarePuzzle.

cQ and cA: Within the Composing environment, you compose your questions and answers within the cQ and cA environments, respectively. Each question must be followed by its answer. You can have more answers than questions, but these answers *must* be listed last.

Each of these environments has one required argument, and cA has one optional argument. The required argument,  $\langle name \rangle$ , is the field name to which this answer corresponds. (The second argument of the paired arguments of \DeclarePuzzle.)

This optional argument,  $\langle$  alt-letter), of the cA environment is only relevant when the document is compiled with the showletters option. The value of the argument is a letter to appear in the answers column (and in the answer key). Normally, one of the first entries in the \DeclarePuzzle command is used. Cases where you would want to include this optional argument are,

(1) when giving an answer that does not correspond to a question. For example, in dps\_demo.tex, there are several answers that are distractions

```
\begin{cA}[w]{fake1}
$14x+10$
\end{cA}
```
In the puzzle this answer appears in the list of answers but does not correspond to any question. The letter associated with this answer is 'w'.

(2) the letter is capitalized, suggesting a proper name or the beginning of a sentence, use the optional argument to list the letter in lower case. For example,

```
\begin{cA}[h]{H}
$-2x-2$\end{cA}
```
**Easily set up the Composing environment.** Once you decide on your puzzle (this is easy), you need to set up the corresponding environments Composing, cQ, and cA.

**Rule:** As a general rule, and this rule will be repeated later, there should be one question for each distinct second argument, that is, for each distinct  $\langle name \rangle$ . with the exception of the names space, punc, and cr.

Because of human errors, sometimes we have questions/answer pairs that correspond to a duplicate field name—perhaps this letter occurs multiple times. No, no, that violates the red rule above. After having made this same error several times myself, I decided to let T<sub>E</sub>X do the work for me.

Just after the end of the argument of \DeclarePuzzle, prior to authoring the questions and answers, place the \writeComposingEnv:

\writeComposingEnv

Remember, \DeclarePuzzle is in the preamble and the beginning of document has not been encountered; the command writes an outline for the puzzle—based on the <span id="page-13-0"></span>arguments of \DeclarePuzzle—to the file \jobname\_comp.def and ends the document. Once this file is created, copy and paste its contents into your source file. It should look like this:

\begin{Composing}

\begin{cQ}{M} \end{cQ} \begin{cA}{M} \end{cA}

\begin{cQ}{a} \end{cQ} \begin{cA}{a}  $\end{ca}$ 

...

\end{Composing}

The correct number of environments should be there, with the correct argument inserted for each environment. Cool! Now, just compose your questions and answers.

After \jobname\_comp.def is created and copied into the puzzle document, *delete the* command \writeComposingEnv. This command is not part of the puzzle, but a helper command. As an option, rather than pasting the contents into your document following the \DeclarePuzzle, you can fill in your questions and answers to your puzzle within the \jobname\_comp.def, input the file \jobname\_comp.def with \input{\jobname\_comp.def}. **Warning:** If you leave your questions and answers in the auxiliary file  $\iota$  jobname\_comp.def you may overwrite them by un-commenting \writeComposingEnv and compiling your puzzle document.

Another rule:

**Rule:** You must have one correct answer per question. Each answer is unique in the list of all answers (no two answers can be the same). You can have more answers than questions (distractions—answers "close" in appearance to the correct answer). Each of the distractions must have a unique  $\langle$  name $\rangle$ .

# **6. Placing the Content**

The content consists of five parts, plus whatever you wish to include in the document:

- 1. The title and instructions.
- 2. The puzzle
- 3. The questions
- 4. The answers
- 5. The message field

Each of these is discussed the the sections that follow.

<span id="page-14-0"></span>Placing the Content 15

#### **6.1. The title and instructions**

The title and instructions are your bailiwick, see package demo files for suggestions.

#### **6.2. The puzzle**

\insertPuzzle{empty| $\langle nCoIs \rangle$ : The puzzle, which consists of the first of the paired arguments declared in the \DeclarePuzzle command, is laid out in a tabular format. The one required argument of \insertPuzzle is either the empty argument  $({}$ {}) or  $(nCoIs)$ , the number of columns per row to be used.

If you say \insertPuzzle{}, then \nPuzzleCols{ $\langle$ nCols}} is expected to appear in the preamble. If the argument of \insertPuzzle is empty and \nPuzzleCols does not appear in the preamble, a warning is issued and  $\langle nCoIs \rangle$  is set to 10.

In the demo files, \insertPuzzle is enclosed in a minipage environment (and in a \fbox as well). By placing \insertPuzzle in this way, you can control the width of the table, and it may help fit it with the other components of the game.

\PuzzleAppearance: Use this command to change the appearance of the Acrobat text field that comprise the interactive puzzle. The command takes one argument, this argument consists of one or more commands from the eForms package that change the appearance of a field. For example,

\PuzzleAppearance{\BC{1 0 0}} \PuzzleAppearance{\BC{red}} % if xcolor is loaded

changes the boundary color to red. See the eforms documentation.

 $\m{\cos\theta}{\langle skip \rangle}$ : By setting \rowsep, you can adjust the vertical space between tabular rows. The commands takes one argument, the amount of vertical skip, for example,

\rowsep{2ex}

- \wdPuzzleFields{\length\} Sets the width of a puzzle field to \length\. The default is 1.6em
- $\hbar$  \htPuzzleFields{ $\langle$ length}} Sets the height of the puzzle field to  $\langle$ length $\rangle$ . The default is 11bp.

#### **6.3. The questions**

\displayRandomizedQuestions: The questions are inserted by this command. This command must be placed in an enumerate environment. This will number the questions, so when, for example, the showletters, discussed later, is taken, there is a visual mapping between the questions, the answers and the puzzle.

If the number of questions is not great, you can list the questions in a single column; however, in the examples that I have done, I've determined that a two column format (using the multicol package) seems to me to be the best layout for the questions.

#### <span id="page-15-0"></span>Placing the Content 16

\QuesAppearance: Use this command to change the appearance of the Acrobat checkboxes for the questions that appear in the label margin. The command takes one argument, this argument consists of one or more commands from the eForms package that change the appearance of a field. For example,

\QuesAppearance{\BC{gray}} % assumes xcolor pkg or just \BC{.5 .5 .5}

changes the boundary color to a gray color. See the eforms documentation.

- $\widetilde{\text{Cov}}$  Sets the width of the checkbox for the questions. The argument  $\langle str \rangle$  is a string whose width determines the width of the checkboxes. The default is \widestFmtdQNum{00.}. If the numbers are typeset in bold, then \widestFmtdQNum{\textbf{00.}} is a little wider to account for the bold font.
- $\hbar$ OfQ{ $\{length\}$  Sets the height of the checkbox for the question. The default is \htOfQ{13bp}.

#### **6.4. The answers**

\displayRandomizedAnswers: As with the questions, the answer are displayed in by a similar command. Again, this command should be in a list environment, preferably the itemize. The list label is suppressed by placing \item[] before each answer. When the showletters option is taken, the letter this answer corresponds to will be the label.

One of the design layouts in the demo files has the questions in a two column format in the center with two columns of answers, half the answers to the left of the questions, and the other half to the right. The two commands

\displayRandomizedAnswersLeftPanel \displayRandomizedAnswersRightPanel

are used for that purpose. $6$  As with \displayRandomizedAnswers, each of these commands should be in an itemize environment.

\AnsAppearance: Use this command to change the appearance of the Acrobat checkboxes for the answers that appear in the label margin. The command takes one argument, this argument consists of one or more commands from the eForms package that change the appearance of a field. For example,

\AnsAppearance{\BC{gray}} % assumes xcolor pkg, or \BC{.5 .5 .5}

changes the boundary color to a gray color. See the eforms documentation.

 $\{\mathrm{KmA}\}\$  Formats the letters in the list of answers when the option showletters is active. In the argument, #1 references the current letter to be typeset. For example, \ltrFmtA{\textbf{\textcolor{blue}{#1}}} typesets the letters in bold and blue.

 $6$ T<sub>F</sub>X doesn't know his left from his right, so you can actually place the left panel listing on the right. T<sub>E</sub>X will not object!

- <span id="page-16-0"></span> $\widehat{\text{Sstr}}$  Sets the width of the checkbox for the answers. The argument  $\langle$  str $\rangle$  is a string whose width determines the width of the checkboxes. The default is \widestFmtdALtr{w}.
- \htOfA{\length}} Sets the height of the checkbox for the answer. The default is \htOfA{13bp}.

## **6.5. The message field**

- \placeMessageField[ $\{opts\}$ ]{ $\{wt\}$ }{ $\{ht\}$ }: This Acrobat text field is used to write messages to the user. If the user tries to choose an answer before selecting an answer, s/he gets the message
	- "You must choose a question to answer before you answer!"

For the interactive version of this game<sup>7</sup>, there is a language option for dps to change the messages from English, the default, to German, for example.

The parameters are  $\langle w d \rangle$  (the width of the text field),  $\langle h \cdot \rangle$  (the height of the text field and  $\langle opt \rangle$  (the optional argument for changing the appearance of the field, as described in the documentation of the eforms package.

The message field is automatically removed when the document is compiled in the forpaper option of the web package.

# **6.6. Auxiliary files**

Developing a puzzle file creates a number of auxiliary files, in addition to the usual ones of a typical  $\mathbb{F}$ <sub>EX</sub> file. The dps package creates a large number of CUT files and a few SAV files. If you create a sideshow (page [26\)](#page-25-0), additional PDF files are created as well. As a general rule, do not delete these files until you are finished building your puzzle and you have verified that is working correctly.

# **7. Commands for controlling randomization**

When randomizing is to be used (that is, the option ! nonrandomized is in effect, or the nonrandomized option is not specified), there are several commands to control the initial seed of the random number generator.

```
\useRandomSeed{(seed)} % eg, \useRandomSeed{187968637}
\inputRandomSeed
\useLastSeed
```
All commands are placed in the preamble. Only one of the three should appear during any compile.

 $\langle$ useRandomSeed{ $\langle$ seed}} initializes the random number generator to  $\langle$ seed $\rangle$ .

17

<sup>&</sup>lt;sup>7</sup>Does that mean there is also a non-interactive version of this game, sir? Yes, yes there is.  $\overline{\mathbb{D}}$ S

- <span id="page-17-0"></span>\inputRandomSeed inputs the seed value saved by the savedata option; as a result, the same randomization sequence is obtained each time the file is compiled. $8$ In effect, this command freezes the randomization sequence as long as the file \jobname\_data.sav has not been deleted. To continue to use this random sequence after  $\iota$  iobname\_data.sav is deleted, save the value of the initial seed first, as described in the description of the savedata option on [page 8.](#page-8-0)
- \useLastSeed initializes the random number generator with the last random number generated in the *previous* compile. In this way, you get a new randomization each time you compile the file.

The last two commands assume \jobname\_data.sav exists; otherwise they take an initial seed based on the current date and time.

# **8. Printing and clearing the puzzle**

The dps package provides the following two commands, which produce push buttons:

\printDPS[\form-options\]{\wd\}{\ht\} % prints the document \resetDPS[ $\{form-options\}$ ] $\{wd\}$ } $\{ht\}$  % clears the document

The  $\langle w \phi \rangle$  and  $\langle h \tau \rangle$  are the width and height of the push button; the optional argument  $\langle$  form-options $\rangle$  are key-value pairs to change the appearance of the buttons. Familiarity with the eforms package is needed.

The dps provides the command \dpsResetHook to add JavaScript lines to the action of \resetDPS. The command takes one argument to pass the JavaScript lines \dpsHideFld to \resetDPS; for example, \dpsResetHook{dpsHideFld("btnEmoji"); } appears in several of the example file. This hides the btnEmoji image.

# **9. Methods of handling long questions**

All the basic examples (those in the folder examples/basic) feature *short questions* that conveniently fit into the space provided. $9$  More complex questions require longer questions. The problem, then, is to develop a method of posing long questions, without disturbing the puzzle design, for an *interactive puzzle*.

In this section, we detail two methods of posing long questions, while saving space on a one page puzzle document; these are (1) place the long questions into an appearance of an push button (yes, you can do that); and (2) place the long questions into a layer (optional content group, OCG). All LATEX workflows are supported by method (1), while method (2) requires the dvips  $\rightarrow$  distiller workflow.

*interactive puzzles* Both methods are designed for an interactive puzzle, not a paper puzzle.

<sup>8</sup>This assumes that randomized items are neither added or deleted.

 $9$ With the one exception of stat\_match1-print.tex in the basic folder.

<span id="page-18-0"></span>Methods of handling long questions 19

#### **9.1. The usebtnappr option**

**Demo file.** The demonstration file for this subsection is stat\_match1.tex, found in the examples/advanced/icon-appr folder.

This solution requires two files: (1) the puzzle file; and the (2) icon file.

#### • **The puzzle file**

Within the puzzle file, the usebtnappr option is specified. The \usepackage command for dps below specifies the minimal options:

```
\usepackage[%
  usebtnappr,
  nonrandomized,
  savedata
\left[\right] {dps }
```
**In the preamble.** We place two environments; embedding, to embed the icons; and setContent, to pose the long questions.

 $\epsilon$ *icon-appr package* **Embedding the icons.** The usebtnappr brings in the icon-appr package, <sup>10</sup> which defines the embedding environment and the \embedIcon command. The dps package defines \dpsEmbedIcons. This command embeds all the dynamically created PDF graphics that comprise the long questions. \dpsEmbedIcons is followed by other optional \embedIcon commands.

```
\begin{embedding}
\dpsEmbedIcons
other-embeds
\end{embedding}
```
Below is the example from the demo file.

\begin{embedding} \dpsEmbedIcons \embedIcon[name=Emoji,placement=btnEmoji]{MyEmoji.pdf} \end{embedding}

The second line is the optional one; here, we explicitly embed, using the syntax of icon-appr, an additional graphic for use by the puzzle.

**Special note for xelatex users.** The embedding environment is placed in the preamble but the indirect references (a PDF term) of the embedded graphics are not calculated until the first page is shipped out (a ET<sub>E</sub>X term); therefore, the *puzzle should be on the textpos pkg second page* when the *textpos package is used* to position the graphics. This issue does not arise when using the eso-pic package.

<sup>10</sup><https://ctan.org/pkg/icon-appr>

Methods of handling long questions 20

**Posing long questions.** Following the embedding environment comes the usual content for designing the puzzle: the \DeclarePuzzle data structure, followed by the Composing environment. It is within the cQ environment of the Composing environment that there is a change in content.

*posing long* The usebtnappr option defines the setContent environment, which is placed in *question* the cQ environment.

```
\begin{cases} cQ \} \{ \langle name \rangle \} \end{cases}\langle question-prompt\rangle\begin{setContent}{(name)}
   \langle long-question \rangle\end{setContent}
\end{cQ}
```
The  $\langle$ *name* $\rangle$  argument of setContent is same as the argument of the enclosing cQ environment. setContent is a verbatim write environment; \begin{setContent} can follow the end of the *question-prompt* (one or more words that suggest what the question is about), but the \end{setContent} must be in the left-most margin, as shown above. We illustrate first with an example taken from the demo file:

```
\begin{Composing}
\begin{cQ}{R}
Branches of Statistics\begin{setContent}{R}
The two branches of statistics are descriptive and
\underbar{\hspace{.5in}}.
\end{setContent}
\end{cQ}
\begin{bmatrix} cA \\ r \\ s \end{bmatrix}inferential
\end{cA}
...
\end{Composing}
```
A long question is not required, in the demo file most have long questions and some do not.

The setContent environment writes its content verbatim to a CUT file (named \jobname-sc( $\langle num \rangle$ ).cut). For example, the CUT file for the first question of the demo file reads,

```
\textbf{Problem 1}\newline
The two branches of statistics
are descriptive and \underbar{\hspace{.5in}}.
```
The first line seen above can be modified using the following two commands.

```
\newcommand{\quesNumTxt}[1]{\protect\textbf{Problem #1}}
\newcommand{\quesNumTxTPost}{\protect\newline}
```
These may be redefined.

<span id="page-20-0"></span>**On the puzzle page.** Aside from the layout of the puzzle, questions, and answers commands, above all these, place the following commands:

```
\placeQuesIcon{\placement-cmds\}
\placeOtherIcon{(placement-cmds)}
```
The nature of the  $\langle$ *placement-cmds* $\rangle$  depends on the "placement" package used. The *eso-pic*, *textpos* demo files use either the eso-pic or textpos package. The  $\langle$ *placement-cmds* $\rangle$  place the *packages* text field  $\langle$ dos0uesIcon{#1}{ $\langle$ *wd* $\rangle$ { $\langle$ *ht* $\rangle$ }}. The following is taken from the demo *b* text field  $\degree$  dpsQuesIcon{#1}{ $\%$  (ht}}. The following is taken from the demo file, it uses the eso-pic package.

```
\placeQuesIcon{\AddToShipoutPictureFG*{\AtTextCenter{\put(-72,0)
  {\dpsQuesIcon{#1}{2.25in}{9\baselineskip}}}}}
```
If other icons were embedded in the embedding environment, those icons can be placed using the \placeOtherIcon command.

```
\placeOtherIcon{\AddToShipoutPictureFG*{\AtTextCenter{\put(-72,0)
  {\dpsOtherIcon[\I{\csOf{Emoji}}]{btnEmoji}{2.25in}{9\baselineskip}}}}}
```
#### • **The icons file**

The usebtnappr option requires the use of a second file, named icons.tex.<sup>[11](#page-21-0)</sup> The icons.tex file in the examples/advanced/icon-appr. The icons file (icons.tex) is a very short file and is placed in the same folder as the puzzle file.

```
\documentclass{article}
\usepackage[!useacrobat]{icon-doc}
\margins{3pt}{3pt}{3pt}{3pt} % left,right,top,bottom (web command)
\screensize{9\baselineskip}{2.25in} % height,width (web command)
\begin{document}
\small
\createRequiredIcons{12}{stat_match1}
\end{document}
```
The icons file is placed in the came folder as the puzzle file. The dps distribution has *icon-doc package* the icon-doc package, a short package designed for the icons file. The package has two options useacrobat and !useacrobat, the default is !useacrobat. Document authors who use pdflatex, lualatex, or dvips -> distiller need not bother with this option; the option is designed for xelatex users.

> Use the \margins command to adjust the boundary margins of icons file. Use the \screensize to adjust the height of the icons file and the width of the icons file. The dimensions shown above are the ones used by the demo file.

> The \createRequiredIcons{ $\{num-ques\}$ } $\{puzzle-file\}$  command has two arguments:  $\langle num-ques \rangle$  is the number of questions in the puzzle file;  $\langle puzzle-file \rangle$  is the base name of the puzzle file. The command has two behaviors:

> 1. **For xelatex authors that do not have Acrobat.** When the icon file is compiled, the result is  $\langle num-ques \rangle$  PDFs, each PDF contains a *single* long question. Since the author does not have Acrobat, the icons file is compiled with the !useacrobat

<span id="page-21-0"></span>*shellesc pkg* option. This case requires the shellesc package and that your LATEX editor be setup to use the shell-escape switch of your editor. Refer to Figure 6 to see how to do this for the WinEdt editor. Other editors/T<sub>EX</sub> systems may support the shell-escape switch.

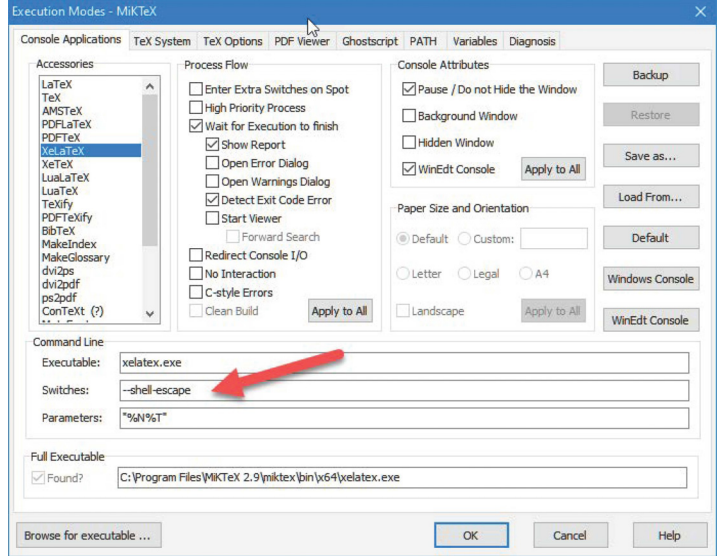

Figure 6: Setting shell-escape on WinEdt

2. **For all other cases of workflow.** When the icons file is compiled, the result is a *single* PDF (icons.pdf) with a page for each long question in the puzzle file, in an order determined by the randomization option (!nonrandomized or nonrandomized).

For a xelatex author who has Acrobat, the useacrobat needs to be used.

**Additional comments for xelatex authors.** In the case the author does not own Acrobat, when the icons file is compiled, each of the files \jobname-sc( $\langle num \rangle$ ).cut is *wrapped in a document template*, compiled, and saved as icon- $\langle num \rangle$ . pdf. The docuicondoc *env* ment wrapper is determined by the contents of the icondoc environment. The default declaration of icon-body is,

```
\begin{icondoc}
\documentclass{article}
\usepackage{web}
\margins{3pt}{3pt}{3pt}{3pt}
\screensize{9\baselineskip}{2.25in}
\begin{document}
\small
\dpsInputContent % required, defined in icon-doc
```
 $^{11}\mathrm{The}$  name of the file is hard-wired into the package and cannot be changed at this time.

Methods of handling long questions 23

\end{document} \end{icondoc}

Notice that this markup is similar to the source file for icons.tex; they differ in two respects, however: (1) the icon-doc package is not used; and (2) in the body, we use \dpsInputContent rather than \createRequiredIcons. If you use multiple workflows, the layout of the icons file and the declarations of the icondoc environment should be the same. Changes to the icondoc environment are made in the icons file. For example,

```
% icons.tex
% modify a design parameters
\documentclass{article}
\usepackage[!useacrobat]{icon-doc}
\margins{4pt}{4pt}{4pt}{4pt} % left,right,top,bottom (web command)
\screensize{10\baselineskip}{3in} % height,width (web command)
% change icondoc to reflect changes above
\begin{icondoc}
\documentclass{article}
\usepackage{web}
\margins{4pt}{4pt}{4pt}{4pt}
\screensize{10\baselineskip}{3in}
\begin{document}
\small
\dpsInputContent % required, defined in icon-doc
\end{document}
\end{icondoc}
\begin{document}
\small
\createRequiredIcons{12}{stat_match1}
\end{document}
```
**Why is xelatex so special (such a problem)?** The basic problem when dealing with xelatex is that it does not obey the page key of \includegrapics. When a graphic is embedded in a document we say,

```
\embedIcon[name=Q\n,hyopts={page=\n}]{icons.pdf}
```
where,  $\n$  is question number; in this case,  $\n$  is also the page number where the question is located in icons.pdf. Since, the key is not obeyed, we cannot bundle all the questions in a single PDF and pull out the page we want; no, the questions must be their own PDF, the embedding command is then,

\embedIcon[name=Q\n]{icons-\n.pdf}

where  $\n\times$  is the question number.

Hey, we're almost done with this option!

#### <span id="page-23-0"></span>• **The workflow to build the puzzle file**

Let's summarize the workflow to build a puzzle file that uses icon appearances to display the long questions. We assume you have jumped through all the hoops of the previous section, your puzzle file and icons file are ready to go.

- 1. Compile the puzzle file, using the compiler of your choice. If you require a randomized listing of the questions and answers, either compile with !nonrandomized, or the nonrandomize option commented out or deleted. If you are randomizing, compile with the command \inputRandomSeed in the preamble to input that same initial seed back in when your later compile the puzzle file in step  $3^{12}$
- 2. Compile the icons file, using your favorite compiler. If you are a xelatex user, the option useacrobat and !useacrobat [as appropriate. \(Refer to](#page-21-0) **Additional comments for xelatex authors** on page [22](#page-21-0) for more details.)
- 3. Return to the puzzle file. Compile the puzzle file again to obtain the final version.
- 4. Bring your PDF into Adobe Reader DC (or Adobe Acrobat DC if you have it) and save the file. After saving, test the puzzle to be sure the icons are displayed with the long questions. If it does not work, repeat steps 1–3 more carefully.

To familiarize yourself to the procedure, build the demo file stat\_match1.tex using your favorite PDF creator. Try it with several PDF creators, just for fun. The process is straight forward once everything is properly set up.

#### **9.2. The uselayers option**

**Demo files.** There are several example files in the examples/advanced/ocgs folder, but in this discussion, we'll reference, once again, stat\_match1 found in the ex1 folder. There are two versions of this file stat\_match1-ep.tex and stat\_match1-tb.tex. The latter uses the textpos package, the latter uses the eso-pic package. For variety, we'll reference the textpos version.

The uselayers option is actually a simpler approach (no icon file needed), but there *aeb\_pro pkg* has more restrictions on the workflow. This option requires the aeb\_pro package (with *Acrobat required* correctly installed JS files aeb.js and aeb\_pro.js) and requires a dvips->distiller PDF creator workflow.

#### • **The puzzle file**

A minimal specification for the aeb\_pro and dps packages is listed below:

```
\usepackage[%
 web={extended,tight},
  eforms,
  uselayers
]{aeb_pro}
\usepackage[uselayers,
```
 $12$  Or, you can open the SAV file and copy and paste the initial seed into the argument of \useRandomSeed.

Methods of handling long questions 25

```
nonrandomized,
    savedata
\left\{\right\} \left\{\right. dps\right\}
```
**Posing long questions.** The \DeclarePuzzle is as described in [Section 5.1.](#page-9-0) As in the case of [Section 9.1,](#page-18-0) the setContent environment is used to pose long questions.

```
\begin{cases} cQ\} \{\langle name \rangle\} \end{cases}\langle question-prompt\rangle\begin{setContent}{(name)}
   \langle long-question \rangle\end{setContent}
\end{cQ}
```
The definition of setContent differs from that of setContent for the usebtnappr option. A long question is not required.

The setContent environment writes its content verbatim to a CUT file (named \jobname-sc( $\langle name\rangle-\langle num\rangle$ ).cut). For example, the CUT file for the first question of the demo file reads,

```
\textbf{Problem 1}\newline
The two branches of statistics
are descriptive and \underbar{\hspace{.5in}}.
```
The first line, which is not part of the setContent content, seen above can be modified using the following two commands.

```
\newcommand{\quesNumTxt}[1]{\protect\textbf{Problem #1}}
\newcommand{\quesNumTxTPost}{\protect\newline}
```
These may be redefined.

**In the body of the puzzle page.** The following three commands are placed on the same page as the puzzle is to appear. They precede the layout of the puzzle, questions, and answers.

```
\fmtOCGQues{\formatting-comm\}
\langleplaceQuesLayer{\langleplacement-cmds}}
\placeOtherLayer{\placement-cmds\}
```
\fmtOCGQues The argument of \fmtOCGQues is a convenient way of designing how your long question appears on the page. Within the argument, use \dpsQuesLayer#1 to symbolically reference the question. For example, from the demo file,

```
\fmtOCGQues{%
 \parbox[t][9\baselineskip][t]{2.25in}{\kern0pt\small\hfuzz11pt
 \psshadowbox[framesep=0pt]{\fcolorbox{red}{cornsilk}{%
 \parbox{\linewidth}{\dpsQuesLayer{#1}\vskip3pt}}}}
}
```
<span id="page-25-0"></span>Creating a sideshow 26

```
Here, we've used \psshadowbox from pstricks-add,
                       The nature of the \langleplacement-cmds\rangle depends on the "placement" package used.
   eso-pic, textpos The demo files use either the eso-pic or textpos package. The \langle p \rangle acement-cmds ar-<br>packages gument places the question \insert0uesLaver{#1}.
                   gument places the question \insertQuesLayer{#1}.
\placeQuesLayer For the command \placeQuesLayer places the question layer, symbolically repre-
                   sented by \infty insertQuesLayer{#1}. For example, from the demo file,
                       \placeQuesLayer{%
                         \begin{textblock*}{2.25in}[0,0]2.5in+.725in,3in
                         \insertQuesLayer{#1}
                         \end{textblock*}%
                       }
                    \insertQuesLayer sets the layer and inputs the formatted content.
\placeOtherLayer Use \placeOtherLayer to place other non-question content in a layer. For example,
                   from the demo file,
                       \placeOtherLayer{%
```

```
\begin{textblock*}{2.25in}[0,0]2.5in+.725in,3in\centering
  \xBld{owclogo}\parbox{2.25in}
    {\includegraphics[width=2.25in]{owc_self}}\eBld
  \end{textblock*}%
}
```
Here, you must use the aeb\_pro commands to create a named layer, using the  $\x0$ \eBld command pair. The argument of \xBld is the name of the layer. Within the \xBld/\eBld pair, we create our content of a graphic.

# **9.3. Developing an end of game event**

There are commands and JavaScript hooks to enable a knowledgable author to create a special end-of-game event. For example, the graphic placed by \placeOtherIcon or \placeOtherLayer, becomes visible when the player finishes the puzzle. All the demo files in the advanced folder have end of game events. The dps provides the command \dpsFinishedEvent to add JavaScript lines to the action to the end of game event. The command takes one argument to pass the JavaScript lines to the end of game event; for \dpsFinishedEvent example, \dpsFinishedEvent{dpsShowFld("btnEmoji");} appears in several of the example file. This shows the btnEmoji image when the player has finished the puzzle.

**10. Creating a sideshow**

Some of the advanced examples use a sideshow; as the player progresses through the puzzle, with each success, a new piece of a graphic is revealed. A partially worked puzzle is shown in [Figure 7.](#page-26-0)

There are two commands, placed in the preamble, that control the behavior of the sideshow.

\randomizePicMappings \sortPicMappings

<span id="page-26-0"></span>Creating a sideshow 27

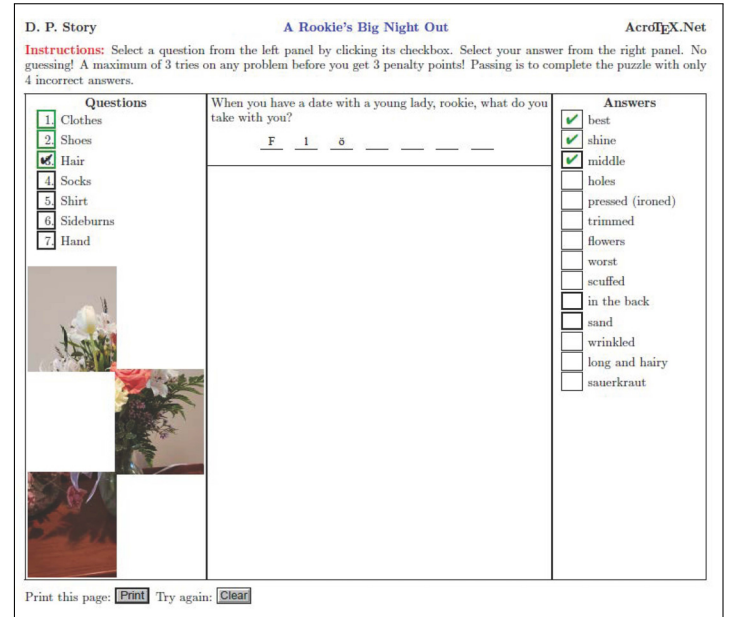

Figure 7: Puzzle with sideshow, shown on left

The order the sideshow pictures appears can be in their natural order, or in a randomized order. To randomize the order, insert \randomizePicMappings in the preamble; otherwise, the pictures appear in their natural order.

Second command, \sortPicMappings implies \randomizePicMappings, but with a twist. The pictures are placed in random positions as they appear; at the end of the puzzle, a bubble sort is applied, and the pictures are sorted to their natural order. Cool.

In all cases, pressing the Clear button creates a new randomization of the sideshow.

**Tiled graphics.** A sideshow appears in pieces, called *tiles*, that appear one at a time as the puzzle is solved, see Figure 7. The graphic to be used must have been broken down into a series of *tiled sub-graphics*. These tiles must be created in a certain way *tile-graphic pkg* and labeled in a specific manner. Use the tile-graphic package to tile the graphic into either individual PDF tiled sub-graphics or as a single package of tiled graphics.<sup>13</sup>

**The base name of the graphic.** The tile-graphic has a naming convention that this package respects:

• When the tiled graphics are individual files, they are named, for example, mypic\_01, mypic\_02, mypic\_03, …. The base name of this example is mypic. The graphical file format of the tiles is any format the PDF creator supports for graphical inclusion. It is usually most convenient for the tiled files to be PDF files.

<sup>13</sup><https://ctan.org/pkg/tile-graphic>

<span id="page-27-0"></span>• When the tiled graphics are packaged, $14$  the tile-graphic package names the package file, for example, mypic\_package.pdf. When packaged, the graphical file format for the tiles are always PDFs. The base name of this example is mypic.

Additional details of how to create a sideshow are dependent on whether the option usebtnappr or uselayers is taken.

# **10.1. Sideshow with the usebtnappr option**

**Demo file.** The demo file for this feature is first\_date.tex found in the folder examples/advanced/usebtnappr/sideshow.

First we embed the pictures of the sideshow in the embedding environment.

\begin{embedding} \dpsEmbedIcons  $\langle$ other-embedding commands $\rangle$ **\sideshowPackaged** % optional **\dpsEmbedSideShow[***ext***]{***n-pics***}{***path***}** \end{embedding}

There are two ways to present the sideshow pictures, as described in the paragraph **[Tiled graphics](#page-26-0)** above, to the \dpsEmbedSideShow command: (1) as individual tiled graphics; or (2) as a packaged graphic, the pages of which are the tiled graphics. The form of how the picture is presented is signaled to the \dpsEmbedSideShow command by the command \sideshowPackage, as indicated above. The first argument is  $\langle ext \rangle$ , the file extension of the graphic, this usually not needed; when there is no  $\langle ext \rangle$  specified, the extension is assumed to be pdf. The second argument is  $\langle n-pics \rangle$ , the number of tile sub-graphics in the sideshow. The third argument,  $\langle path \rangle$ , is the path to the sideshow graphic. At the end of the  $\langle$ *path* $\rangle$  is the base name of the graphic, as described in **[The base name of the graphic](#page-26-0)** on page 27; for example, graphics/mypic indicates the tile files are in the graphics sub-folder, with base name of mypic.

After embedding the sideshow graphics, insert them into the puzzle board using,

\insertSideshow{\nRows\}{\nCols\}{\width\}{\height\}

where,  $\langle nRows \rangle$  is the number of rows of the tiled graphic;  $\langle nCoIs \rangle$  is the number of columns of the tiled graphic;  $\langle width \rangle$  is the width of the tile; and  $\langle height \rangle$  is the height of the tile. These latter two are adjusted so the tile fits into the space allotted and the aspect ratio is preserved.

**Remark.** When compiling a puzzle with the usebtnappr option, the puzzle file compiles in two "modes," depending on the state of the switch \ifwrtContent. Each time the document is compiled, the package looks for the file icons-pglst.sav, if it exists, the switch \ifwrtContent is set false; otherwise, it is set to true. The file icons-pglst.sav is created by icons.tex, the existence of icons-pglst.sav means icons.tex has been built. Once the puzzle file knows the icons.tex is built, the

 $14$ xelatex does not support packaged files, the tiles should be individual PDFs, as describe previously.

<span id="page-28-0"></span>switch \ifwrtContent is set to false, and its behavior is changed slightly. If something goes wrong, delete icons-pglst.sav, and rebuild the puzzle file first, the icons file next, then finally the puzzle file again.

#### **10.2. Sideshow with the uselayers option**

**Demo file.** The two TEX files in the examples/advanced/uselayers/sideshow folder.

When the uselayers option is specified, only EPS files are supported.

\insertSideshow{\nRows\}{\nCols\}[\hy-opts\]{\path\}

# **11. Some small degree of security**

If a puzzle is create for a class of students to take for credit; then some security is appropriate. Typically, you post the puzzle with a print button (see \printDPS above. After the student completes the puzzle, he/she prints the results and hands it in for some credit. The dps package also provides \clearOnCloseOrSave:

\clearOnCloseOrSave

Place this command in the preamble. Now, when the puzzle is built, a student tries to close or save the puzzle, the puzzle is cleared before closing or saving. The only record is the printed version. $15$ 

# **12. Let's have some Fun**

In order to make answering the questions "fun," and in addition to the puzzle (or message), I implemented a point system. Each time the user checks an incorrect answer, that is recorded as a miss. After completion of the game, the JavaScript determines if the user has passed the test. To make it more interesting, a penalty point system is also used: If the user incorrectly answer the same questions multiple times (guessing!), penalty points are given.

The document author can set the various parameters of this aspect of the game.

- \threshold{ $\langle n\rangle$ : The number,  $\langle n\rangle$ , of times a person is allowed to miss the same question before being "awarded" penalty points. The command  $\theta$  \threshold with its one argument defines the command \dsthreshold which expands to the argument, n, of \threshold. Set \threshold in the preamble, and use \dsthreshold as part of the instructions or description of the game. The default: \threshold{3}.
- \penaltypoints{ $\langle n \rangle$  ?: The number,  $\langle n \rangle$ , of penalty points to be added into the final score. Penalty points are "awarded" for missing the same question more than the number specified by the argument of \threshold. The command \penaltypoints with its one argument defines the command \dspenaltypoints which expands to the argument, n, of \penaltypoints. Set \penaltypoints in the preamble, and use

<sup>&</sup>lt;sup>15</sup> Perhaps this is a mere nuisance, the student can make many copies of the printed puzzle, and hand it around to others in the class. Nothing is foolproof.

<span id="page-29-0"></span>\dspenaltypoints as part of the instructions or description of the game. Default: \penaltypoints{3}.

\passing{ $\langle n \rangle$ : The maximum number,  $\langle n \rangle$ , of questions the user needs to miss and still pass the test. Passing or not does not depend on the number of penalty points. The command  $\pas\sin q$  with its one argument defines the command  $\das\sin q$ which expands to the argument,  $\langle n \rangle$ , of  $\text{passing. Set }$  passing in the preamble, and use \dspassing as part of the instructions or description of the game. The default is \passing ${4}$ .

The number of incorrect answers and the total penalty points are combined. Based on the combined score, a final evaluation of the user's knowledge on the subject is displayed.

# **13. Checking for validity**

When creating the game, human error can sneak in. The most critical part is the \DeclarePuzzle command and getting the names of your fields set up the way you want. Letters with the same field name (the second parameter of the pair) will only need one question, they will all "light up" when the question is answered.

As explained earlier, after you've decided on your puzzle and the field names, you can then create your Composing environment using the \writeComposingEnv helper command. Review the discussion in ['Begin composing the questions and answers'](#page-11-0) on page [12.](#page-11-0)

To help you lay out your design, use the viewmode option, possibly along with the showletter option. This gives you a nice preview and you can see where everything is located. You may have to adjust the parameter for \insertPuzzle to fit the puzzle into the allotted space. If enclosing puzzle, questions and answer in frames, there may have to be some adjustment of the depth of the controlling minipage environments, and so on, etc., etc., etc., and, of course, etc.

Assuming you have successfully posed questions and answers, and designed a layout for your puzzle, the questions, and the answers, you are ready to test it. Using the nonrandomized option is nice for checking your puzzle; the questions and answers are listed in the same order.

If you have customized the text using the lang=custom option, you need to check that your text displays correctly; this is especially important if your new text contains accented characters, such as our old friend ü. To test your customized string, open your puzzle document in Acrobat (Reader will not do here) and execute these JavaScript lines in the console: $16$ 

this.resetForm()  $nM$ issed = 0;  $nPenaltyPoints = 0;$  $nPassing = 4;$ checkForFinished();

<sup>&</sup>lt;sup>16</sup>To execute from the console, open the console window by pressing Ctrl+J, paste in the code, highlight all the lines and press the Enter key on the keyboard, or Ctrl+Enter on the keypad.

By changing the variables nMissed, nPenaltyPoints and nPassing, and executing, you get the different messages appearing in the message text field.

# <span id="page-30-0"></span>**14. Using the web Package**

The web package has a many features that can be utilized as a part of your overall puzzle design.

The package has a powerful template management system for inserting background graphics into a document, and a system for painting the background a color other than the default white.

Use the \margins and \screensize commands to set the dimensions of your puzzle game page:

 $\langle$ left}}{ $\langle$ right}}{\top}}{\bottom}} \screensize{\height\}}{\width\}

Enter the title and author's name, as well as other metadata:

 $\tilde{\langle doc-title\rangle}$  $\{\langle doc-author\rangle\}$ 

See the documentation, aeb\_man.pdf, of the AeB [distribution](http://www.ctan.org/pkg/acrotex) for details.

# **15. Thanks**

My thanks to Jürgen Gilg, of u-umlaut fame, for his help and kind suggestions during the development of this game.

That's all for now. Hope you enjoy *Das Puzzle Spiel* and find it a useful learning tool.

Now, I simply must get back to my retirement.  $\mathbb{D}S$ 

# <span id="page-31-0"></span>**16. Appendix**

The following is a subset of the PDFDocEncoding character set for PDF, these are useful [for creating your custom localization file](#page-5-0) dps\_str\_cust.def, as discussed in 'Package Options' on page 6.

### **16.1. German Umlaut (dieresis)**

Here a little tabular how to substitute the German Umlaut (dieresis) in PD1.

Ä \string\304 Ö \string\326 Ü \string\334 ä \string\344 ö \string\366 ü \string\374  $\beta \ \ \ \ \ \ \$ 

# **16.2. Accents**

Here a little tabular how to substitute accents in PD1.

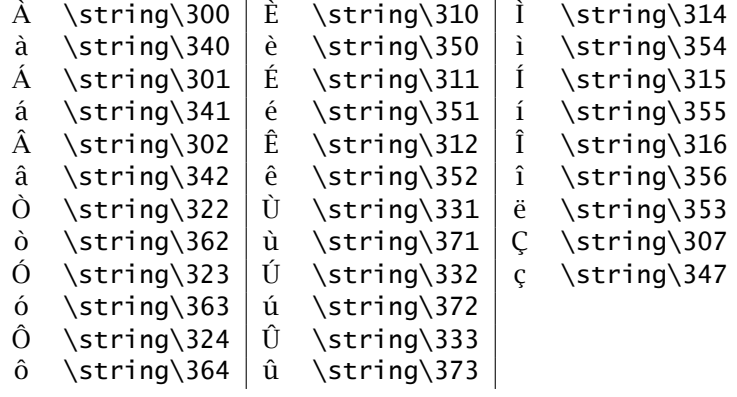